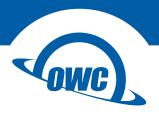

### ENVOY PRO

Assembly Manual & User Guide

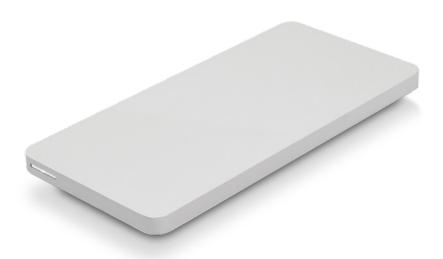

# **CONTENTS**

| Introduction                     | 1 |
|----------------------------------|---|
| 1.1 Minimum System Requirements  |   |
| 1.1.1 Apple Mac Requirements     |   |
| 1.1.2 PC Requirements            |   |
| 1.2 Package Contents             |   |
| 1.3 About This Manual            |   |
| 1.4 Enclosure Features           |   |
| Device Setup                     | 2 |
| 2.1 Drive Compatibility          |   |
| 2.1.1 Envoy Pro for SATA Drives  |   |
| 2.1.2 Envoy Pro for PCle Drives  |   |
| 2.2 Assembly                     |   |
| Support Resources                | 5 |
| 3.1 Formatting                   |   |
| 3.2 Troubleshooting              |   |
| 3.3 About Data Backup            |   |
| 3.4 Usage Notes                  |   |
| 3.5 Contacting Technical Support |   |

OWC Envoy Pro Table of Contents

# INTRODUCTION

# 1.1 Minimum System Requirements

#### 1.1.1 Apple Mac Requirements

• USB 3.1 Gen 1 port: OS X 10.6 or later

#### 1.1.2 PC Requirements

• USB 3.0 port: Windows® XP or later

# 1.2 Package Contents

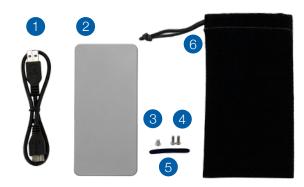

- 1. USB 3.1 Gen 1 cable (Standard-A to Micro-B)
- 2. OWC Envoy Pro
- 3. Short Torx T5 screw (1)
- 4. Long Torx T5 screws (2)
- 5. Adhesive rubber foot
- 6. Carrying Case

**Note:** A Torx T5 screwdriver is required to install an SSD in the Envoy Pro. If you purchased the Envoy Pro as part of a kit including an OWC SSD, a Torx T5 screwdriver is included. If you purchased the Envoy Pro by itself without an SSD, the screwdriver is not included, but can be purchased separately.

### 1.3 About This Manual

The images and descriptions may vary slightly between this manual and the unit shipped. Functions and features may change depending on the firmware version. Please visit the product web page for the most recent product specifications.

# 1.4 Enclosure Features

- LED indicator (front) This LED emits a solid white light when the Envoy Pro is powered on and flashes during drive activity.
- USB 3.1 Gen 1 port (rear) Attach the included USB 3.1 Gen 1 cable here.

OWC Envoy Pro Introduction

# 2.1 Drive Compatibility

The OWC Envoy Pro is compatible **ONLY** with original Apple SSDs. Third-party SSDs, including OWC SSDs, are **NOT** compatible. Consult the following lists for more detailed compatibility information.

### 2.1.1 Envoy Pro for SATA Drives

This Envoy Pro is compatible with the original Apple SSD from these Mac computers:

- iMac13,1 (21.5" late 2012, early 2013)
- iMac13,2 (27" late 2012)
- MacBookPro10,1 (Retina 15" early 2013)
- MacBookPro10,2 (Retina 13" late 2012, early 2013)

#### 2.1.2 Envoy Pro for PCIe Drives

This Envoy Pro is compatible with the original Apple SSD from these Mac computers:

- iMac14,1 (21.5" late 2013)
- iMac14,2 (27" late 2013)
- iMac14,3 (21.5" late 2013)
- iMac14,4 (21.5" mid 2014)
- iMac15,1 (Retina 5K 27" late 2014, mid 2015)
- iMac16,1 (Retina 21.5" Late 2015)
- iMac16,2 (4K 21.5" Late 2015)
- iMac17,1 (5K 27" Late 2015)
- MacBookAir6,1 (11" mid 2013, early 2014)
- MacBookAir6,2 (13" mid 2013, early 2014)
- MacbookAir7,1 (11" early 2015)
- MacbookAir7,2 (13" early 2015)
- MacBookPro11,1 (Retina 13" late 2013)
- MacBookPro11,2 (Retina 15" late 2013)
- MacBookPro11,3 (Retina 15" late 2013)
- MacBookPro11,4 & 11,5 (Retina 15" Mid 2015)
- MacBookPro12,1 (Retina 13" Early 2015)
- Macmini7,1 (Late 2014)
- MacPro6,1 (Late 2013)

# 2.2 Assembly

**NOTE:** The assembly process is identical for both versions of the OWC Envoy Pro, but the black connector has a slightly different appearance in the Envoy Pro for PCle drives. The pictures used in the assembly steps use the Envoy Pro for SATA drives.

1. Remove the Envoy Pro from its packaging. Slide the top cover in the direction shown below, then lift up and set the cover aside.

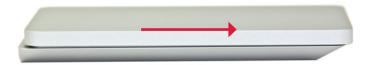

2. Inside the enclosure, there is a green circuit board. Notice also the black connector at left, and a screw hole at far right.

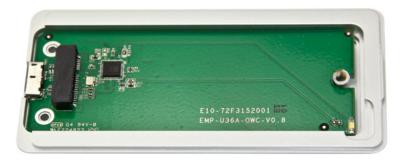

3. Insert the SSD into the black connector (see below-left). The connector is notched so that the SSD fits using only one orientation. Next, use the short Torx T5 screw to hold the SSD in place (circled below-right). Do not over-tighten the screw.

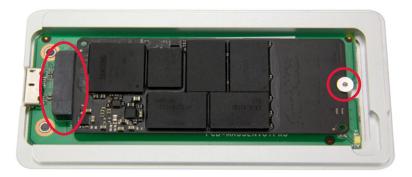

4. Replace the top cover and slide it in the direction shown below, until it is flush with the bottom cover.

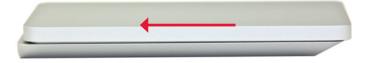

5. Flip over the Envoy Pro. Insert the two long Torx T5 screws into the screw holes (circled below) and fasten them.

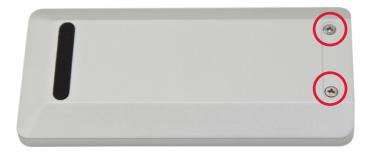

6. Remove the backing on the adhesive rubber foot and place the sticky side of the foot in the groove to cover the screws.

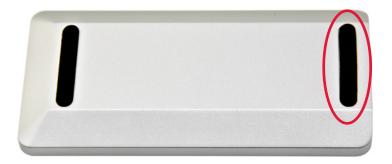

The assembly process is now complete. You can begin using the Envoy Pro right away. If you need to format the SSD inside the Envoy Pro, see **Section 3.1** to view our recommended formatting tips.

# SUPPORT RESOURCES

### 3.1 Formatting

To format the OWC Envoy Pro for Mac or Windows, please visit: www.owcdigital.com/format

### 3.2 Troubleshooting

Begin troubleshooting by verifying that both ends of your cable are properly plugged into the computer and the Envoy Pro. If the Envoy Pro is still not working properly, try connecting the cable to a different USB port, and also using a different USB cable if necessary. If problems persist, remove the SSD from the Envoy Pro, then re-connect the SSD to the Envoy Pro and try again.

#### 3.3 About Data Backup

To ensure that your files are protected and to prevent data loss, we strongly suggest that you keep two copies of your data: one copy on your OWC Envoy Pro and a second copy on either your internal drive or another storage medium, such as an optical backup, or on another external storage unit. Any data loss or corruption while using the Envoy Pro is the sole responsibility of the user, and under no circumstances may OWC, its parent, partners, affiliates, officers, employees, or agents be held liable for loss of the use of data including compensation of any kind or recovery of the data.

# 3.4 UsageNotes

- To see a step-by-step walkthrough for migrating your data from an old drive to a new one, go to: www.owcdigital.com/support/data-transfer.html
- The Envoy Pro is designed to receive all needed power through the USB cable, therefore a separate power adapter is not necessary.
- For the safe removal of your drive and to ensure that no data is lost, always eject or unmount the drive from your operating system before disconnecting.

# 3.5 Contacting Technical Support

(866) 692-7100 (North America only) +1 (815) 338-4751 (International)

Live chat is available during business hours: www.owcdigital.com/support
Email support is available at: www.owcdigital.com/support

#### Changes:

The material in this document is for information purposes only and subject to change without notice. While reasonable efforts have been made in the preparation of this document to assure its accuracy, OWC, its parent, partners, affiliates, officers, employees, and agents assume no liability resulting from errors or omissions in this document, or from the use of the information contained herein. OWC reserves the right to make changes or revisions in the product design or the product manual without reservation and without obligation to notify any person of such revisions and changes.

#### FCC Statement:

Warning! Modifications not authorized by the manufacturer may void the user's authority to operate this device.

NOTE: This equipment has been tested and found to comply with the limits for a Class A digital device, pursuant to Part 15 of the FCC Rules. These limits are designed to provide reasonable protection against harmful interference when the equipment is operated in a commercial environment. This equipment generates, uses, and can radiate radio frequency energy and, if not installed and used in accordance with the instruction manual, may cause harmful interference with radio communications. Operation of this equipment in a residential area is likely to cause harmful interference, in which case the user will be required to correct the interference at his own expense.

NOTE: This equipment has been tested and found to comply with the limits for a Class B digital device, pursuant to Part 15 of the FCC Rules. These limits are designed to provide reasonable protection against harmful interference in a residential installation. This equipment generates, uses and can radiate radio frequency energy and, if not installed and used in accordance with the instructions, may cause harmful interference to radio communications. However, there is no guarantee that interference will not occur in a particular installation. If this equipment does cause harmful interference with radio or television reception, which can be determined by turning the equipment off and on, the user is encouraged to try to correct the interference by one or more of the following measures:

- Reorient or relocate the receiving antenna.
- Increase the separation between the equipment and receiver.
- Connect the equipment to an outlet on a circuit different from that to which the receiver is connected.

#### Health And Safety Precautions:

- Read this user guide carefully and follow the correct procedures when setting up the device.
- Do not attempt to modify the device. To avoid any risk of electrical shock, fire, short-circuiting or dangerous emissions, never insert any metallic object into the device. If it appears to be malfunctioning, contact OWC technical support.
- Never expose your device to rain, or use it near water or in damp or wet conditions. Never place objects containing liquids on the drive, as they may spill into its openings. Doing so increases the risk of electrical shock, shortcircuiting, fire or personal injury.

#### General Use Precautions:

- To avoid damage, do not expose the device to temperatures outside the range of 5° C to 40° C (41° F to 104° F).
- Always unplug the device from the electrical outlet if there is a risk of lightning or if it will be unused for an extended period of time. Otherwise, there is an increased risk of electrical shock, short-circuiting or fire.
- Do not use the device near other electrical appliances such as televisions, radios or speakers. Doing so may cause interference which will adversely affect the operation of the other products.
- Do not place the device near sources of magnetic interference, such as computer displays, televisions or speakers. Magnetic interference can affect the operation and stability of hard drives.
- Do not place heavy objects on top of the device.
- Protect your device from excessive exposure to dust during use or storage. Dust can build up inside the device, increasing the risk of damage or malfunction.
- For up-to-date product and warranty information, please visit the product web page.

#### Copyrights and Trademarks:

No part of this publication may be reproduced, stored in a retrieval system, or transmitted in any form or by any means, electronic, mechanical, photocopying, recording or otherwise, without the prior written consent of OWC.

© 2017 OWC. All rights reserved.

OWC and OWC Envoy are trademarks of New Concepts Development Corporation, registered in the U.S. Patent and Trademark Office and/or in Canada. The OWC logo is a trademark of New Concepts Development Corporation. Apple, iMac, Mac, MacBook Air, MacBook Pro, OS X, and Retina are trademarks of Apple Inc., registered in the U.S. and other countries. Other marks may be the trademark or registered trademark property of their owners.

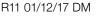

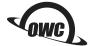

**OWCMANENVPROGAM**